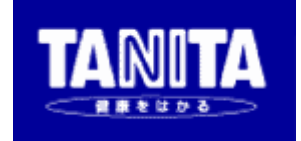

# マルチ周波数体組成計 MC-980A-N plus

# 【PCモード説明書】

 Version 1.0 2018/12/26

株式会社タニタ

## 1.概要

この説明書は、マルチ周波数体組成計「MC-980A-N plus」を、パーソナルコンピュータ (以下:パソコン)等の外部機器から制御するためのコマンドについて説明するものです。測定結果 の出力信号に関しては、【シリアル出力説明書】を参照ください。 ※以下、「MC-980A-N plus」を「体組成計」と表記します。

# 2.通信仕様

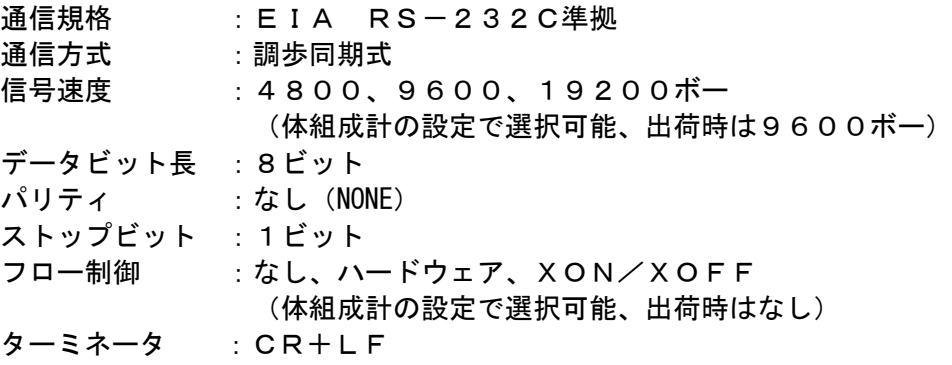

## 3.接続方法

#### 3.1 体組成計設定

① 体組成計本体の電源を入れ、画面左下の[設定]ボタンを押します。 MC-980A-N plus 2018/01/01

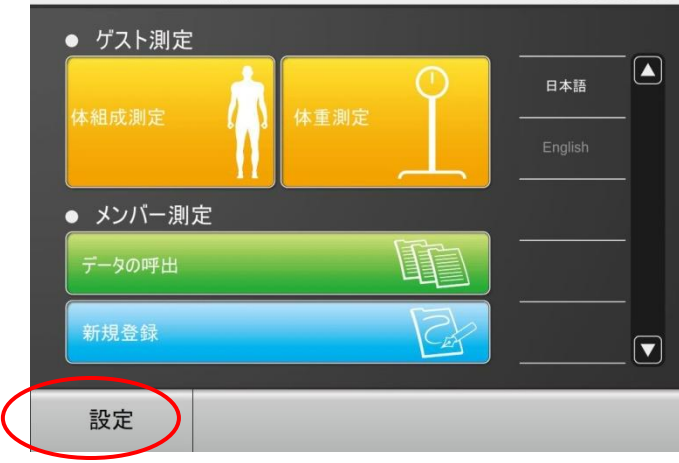

②テンキーボタンで"9999"を入力し、 [Enter]ボタンを押して、各種設定画面に進みます。

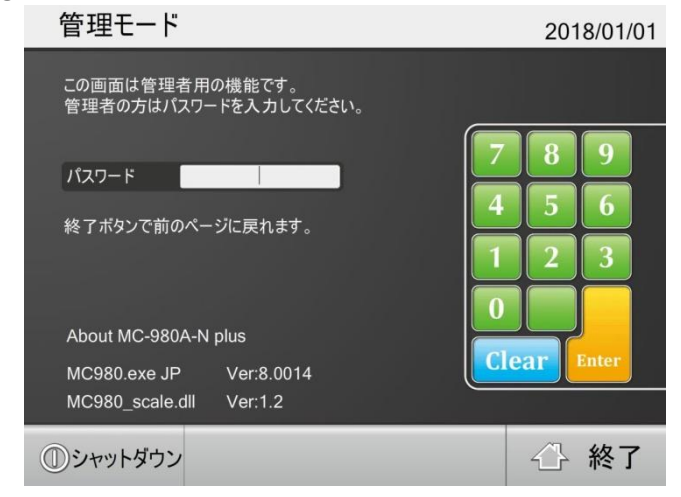

③ [一般設定]ボタンを押します。

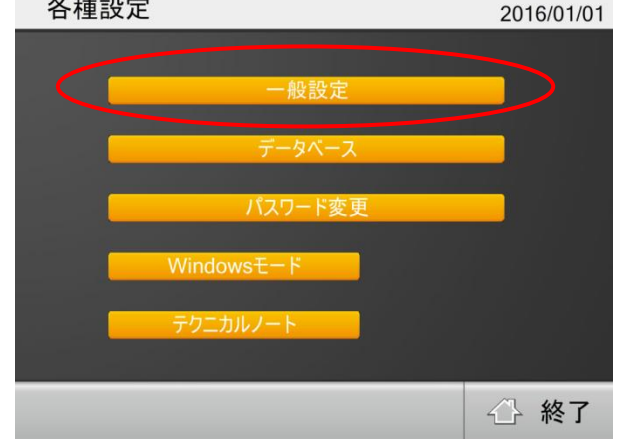

④ [コンピュータとの接続設定]ボタンを押します。一般設定 2016/01/01

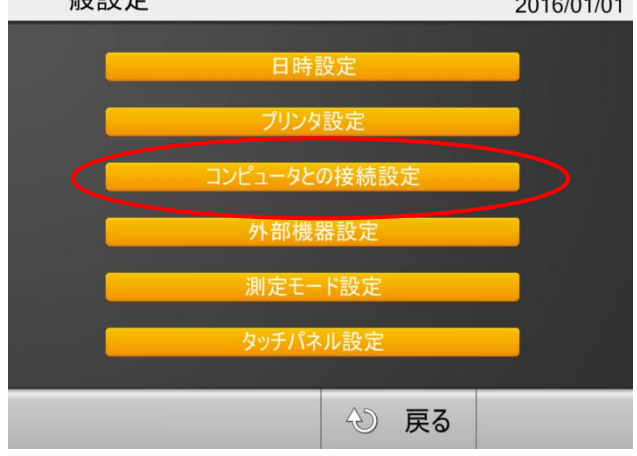

⑤ ボーレートとフロー制御を設定を変更し、「OK」ボタンを押します。

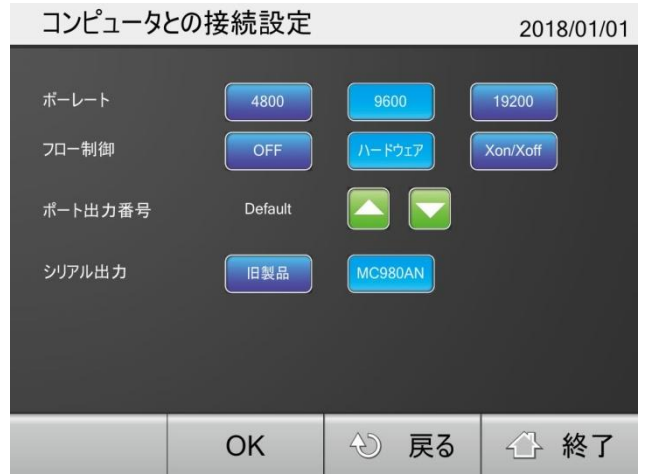

#### 3.2 ケーブル接続

体組成計本体背面にUSBコネクタ(Bタイプ)が付いています。USBケーブルでパソコンと接 続してください。

ケーブル種類: Aタイプ・4ピン(オス)-Bタイプ・4ピン(オス) (1.1、2.0規格どちらでも可)

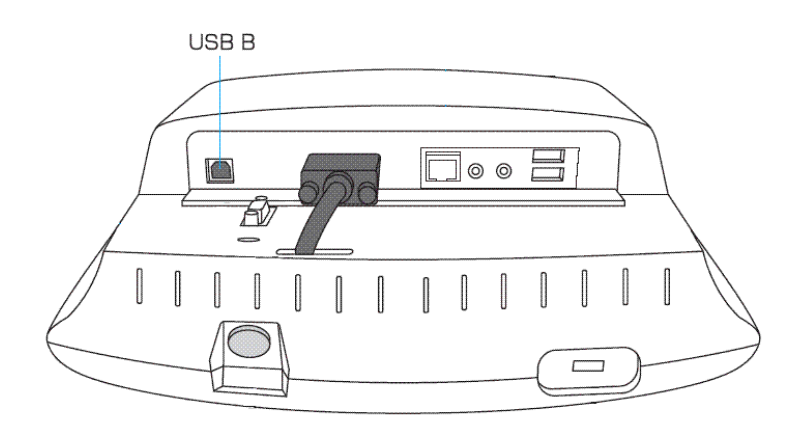

※体組成計はUSBシリアル変換のため、FTDI社のICチップFT232RLを使用してします。 FTDI社または当社のホームページからドライバをダウンロードし、パソコンへインストールす る必要があります。

## 4.PCモード概要

### 4.1 動作状態について

体組成計には、以下の9つの動作状態があります。

①状態X 起動中 ②状態0 非PCモード状態(通常通り電源を入れて操作している状態) ③状態1 PCモード/設定待ち状態 ④状態2 PCモード/設定完了状態 ⑤状態5 PCモード/ゼロ点取得中状態(ゼロ点取得完了まで続く) ⑥状態6 PCモード/測定中 ⑦状態7 PCモード/結果表示(被測定者が測定台を降りるまで続く)

各状態によって受け付けるコマンドと受け付けないコマンドがあります。 電源のオンやオフ時に、出力端子の電圧が変動する可能性があります。 信号として認識した場合は、アプリケーション側で無視するようにしてください。

電源ON後は、自動的に状態0(非PCモード)になります。PCモードにするために、パソコン 側からモード切り替えコマンド(M)を送ってください。

#### 4.1 状態遷移図

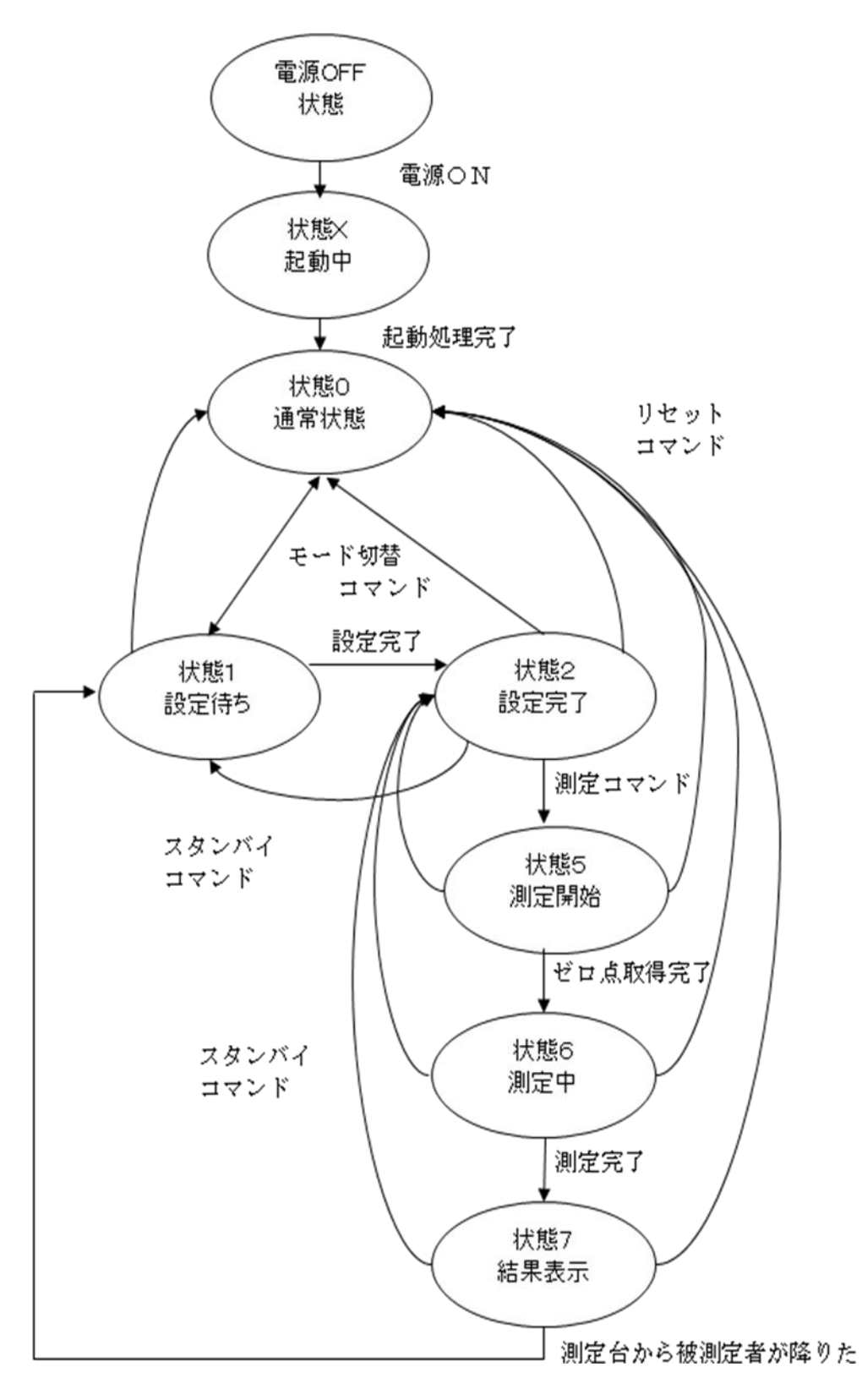

## 5.通信コマンド 5.1 コマンド一覧

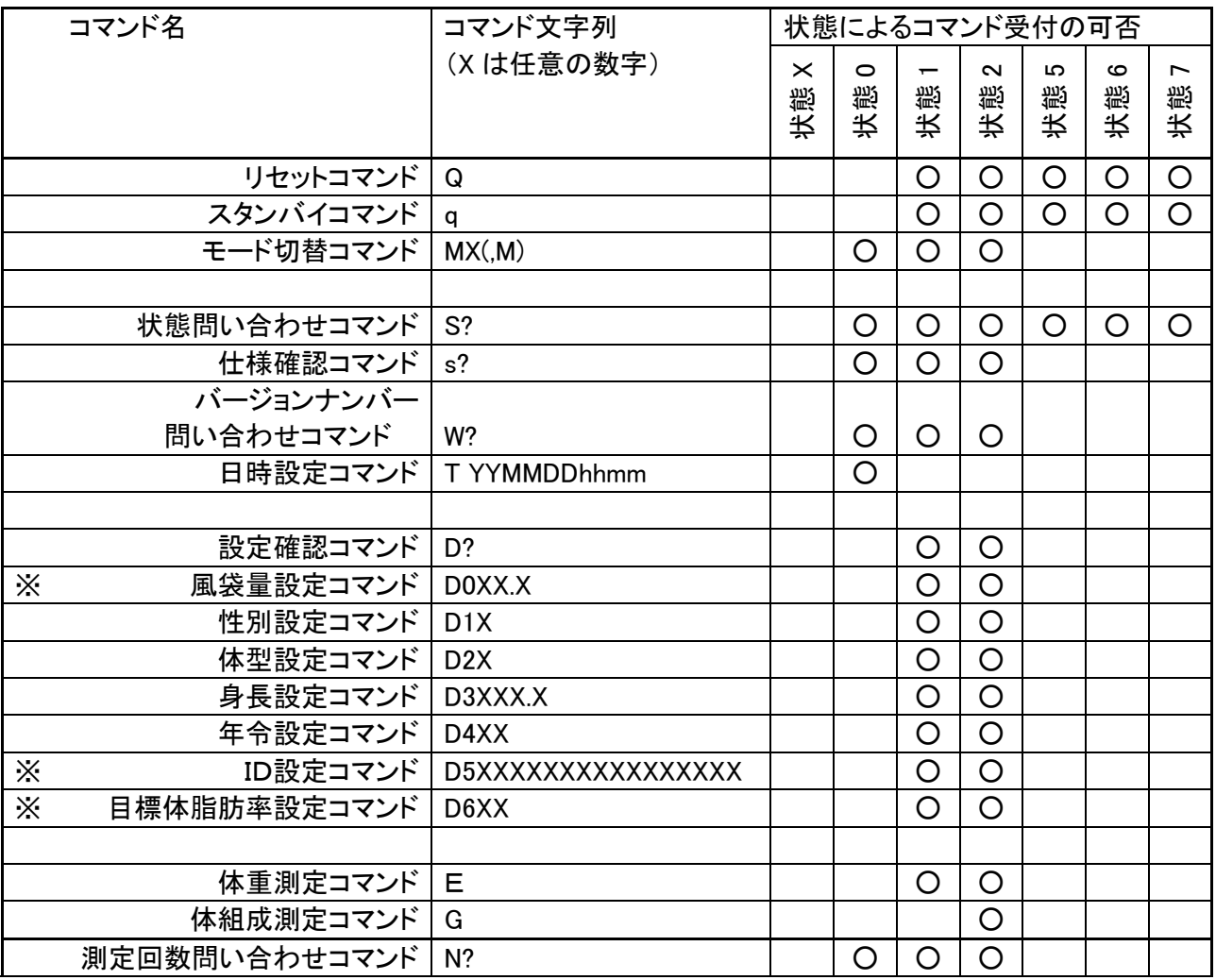

※の項目は必須の設定項目ではありません。これらが未設定であっても他の設定項目が入力完了し ていれば状態1から2に移行して測定開始コマンドを受け付けます。

#### 5.2 コマンド詳細

#### 書式

コマンドは文字列+(CR+LF)の形を一電文として解釈されます。 デリミタ(ターミネータ)はCR+LF(0x0D,0x0A)です。 以降のコマンド説明ではターミネータ(デリミタ)は省いて表記します。

不正コマンド

以降に説明されるコマンド以外の電文は全て不正コマンドと見なして処理されます。 不正コマンド受信時には"!"が応答として返信されます。 また、コマンドのパラメータが不正で正しく解釈できなかった場合も同様に処理されます。

エラーステータス

通常のコマンドの応答として、又は応答とは無関係にエラーが発生したことを伝える電文が送 信される場合があります。以下は電文一覧とその意味です。

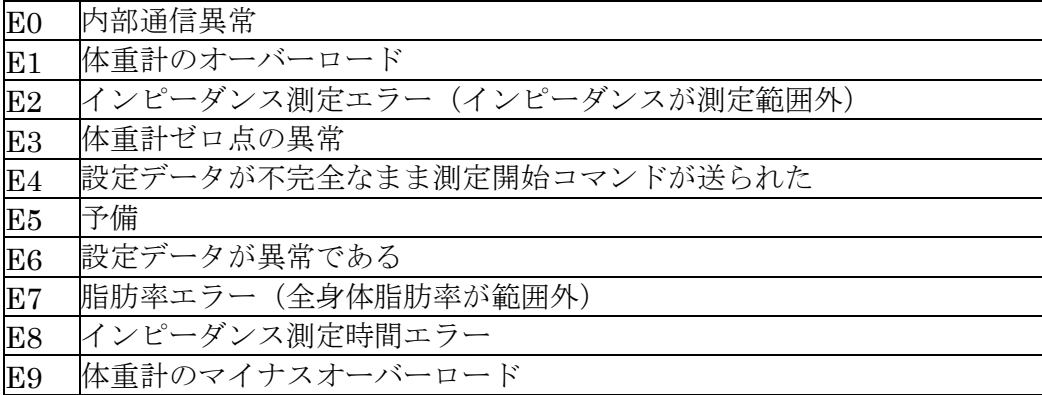

#### ① リセットコマンド

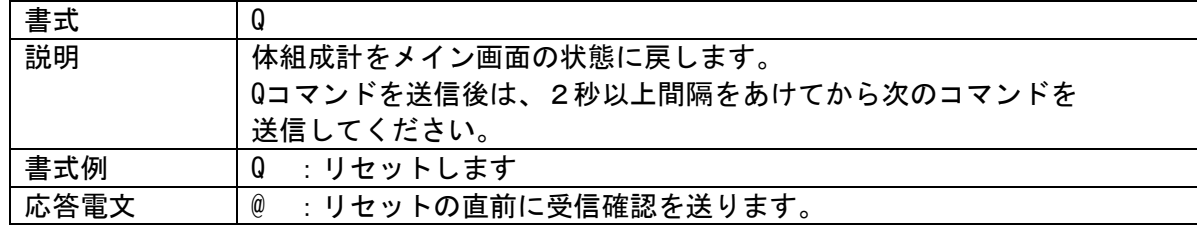

### ② スタンバイコマンド

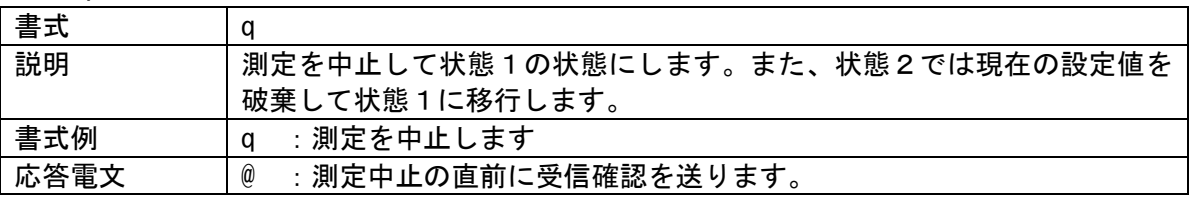

③ モード切替コマンド

| 書式   | M(X)                                           |
|------|------------------------------------------------|
| 説明   | モードを切り替えます。xは0:非PCモード、1:PCモードを指定します。           |
|      | パラメータ指定の無いMのみの場合は、通常のPCモード(状態1)と非PC            |
|      | モード(状態0)の間をトグル動作でモードを切り替えます。                   |
| 書式例  | :通常PCモード、非PCモード間でモードを切り替えます。<br>M              |
|      | : 非PCモード(状態0)に切り替えます。<br>MО                    |
|      | : PCモード(状態1)に切り替えます。<br>M1                     |
| 応答電文 | :モード切り替えの直前に受信確認を送ります。<br>$^{\textregistered}$ |

# ④ 状態問い合わせコマンド

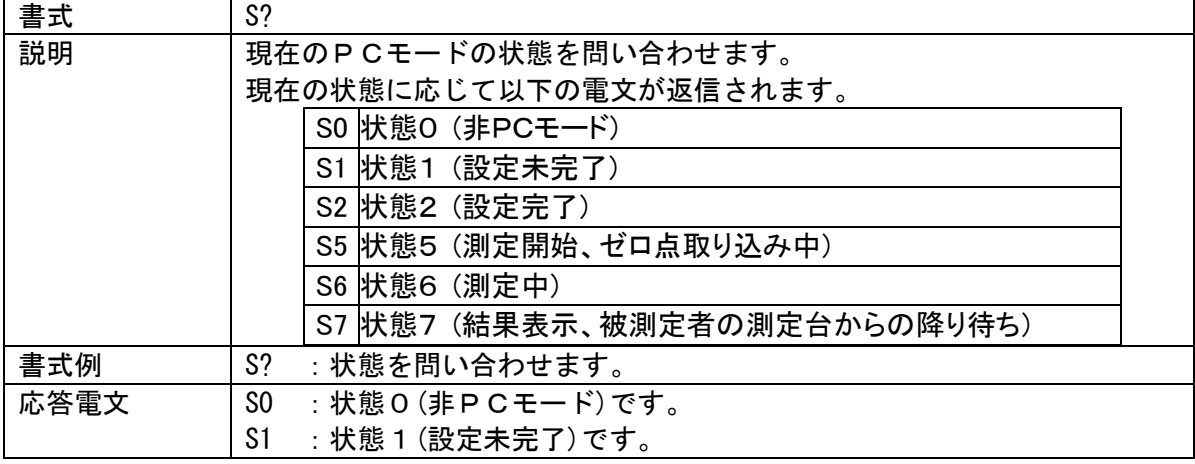

## ⑤ バージョンナンバー問い合わせコマンド

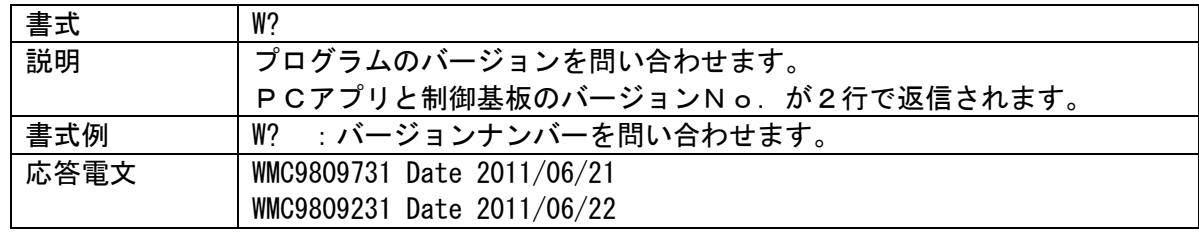

## ⑥ 仕様問い合わせコマンド

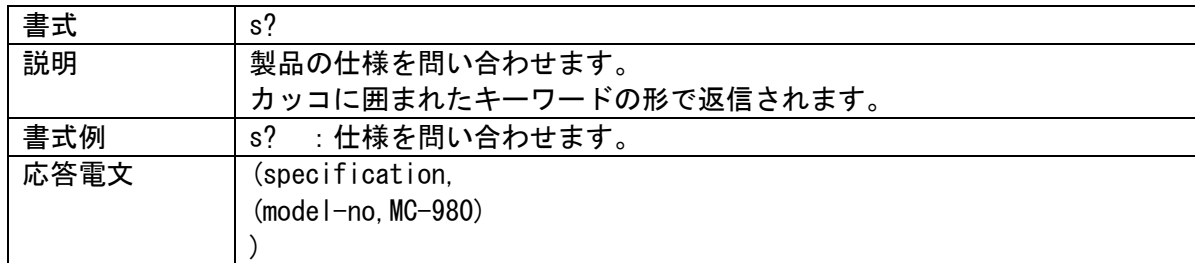

#### ⑦ 日時設定コマンド

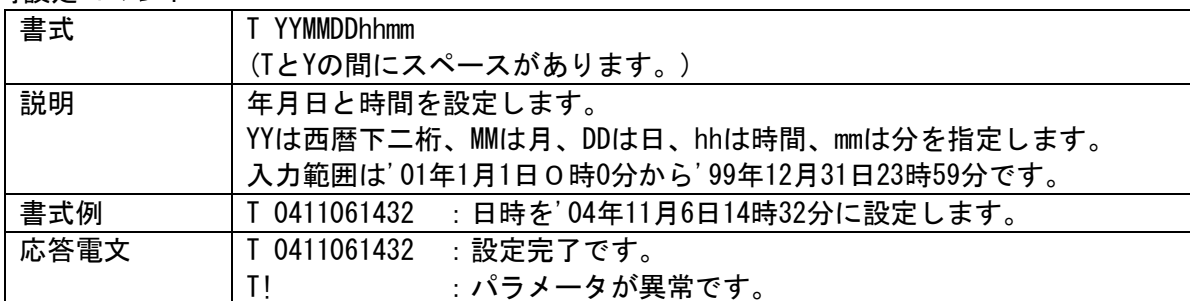

# ⑧ 設定確認コマンド

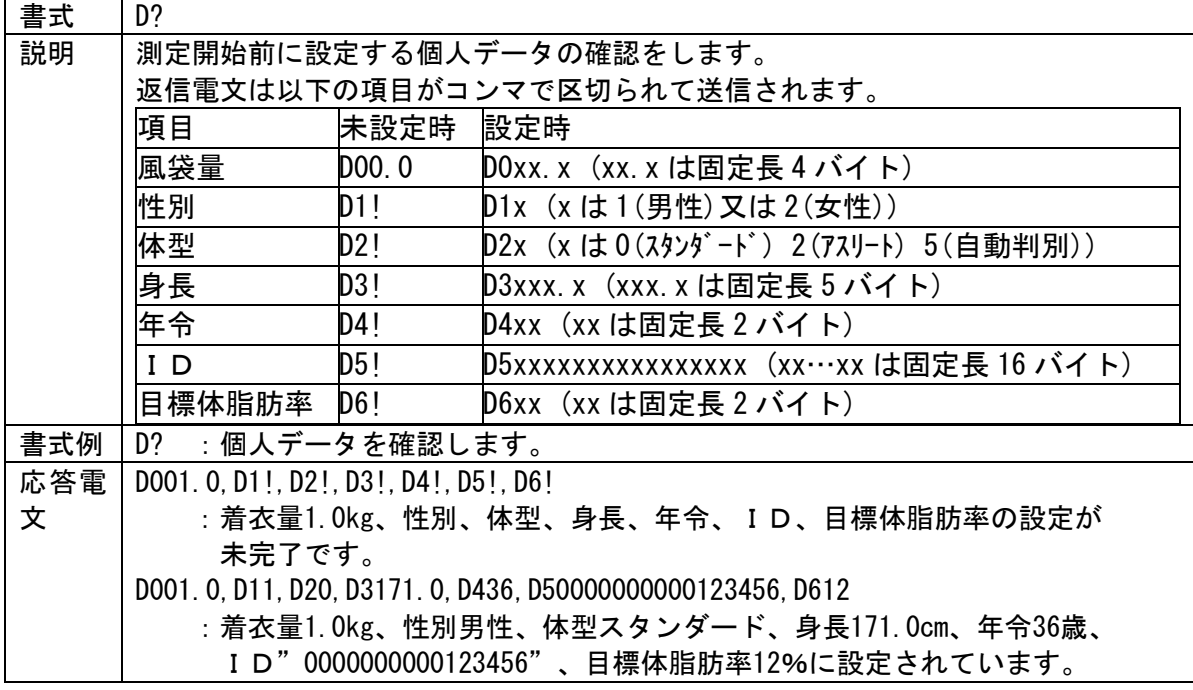

## ⑨ 風袋量設定コマンド

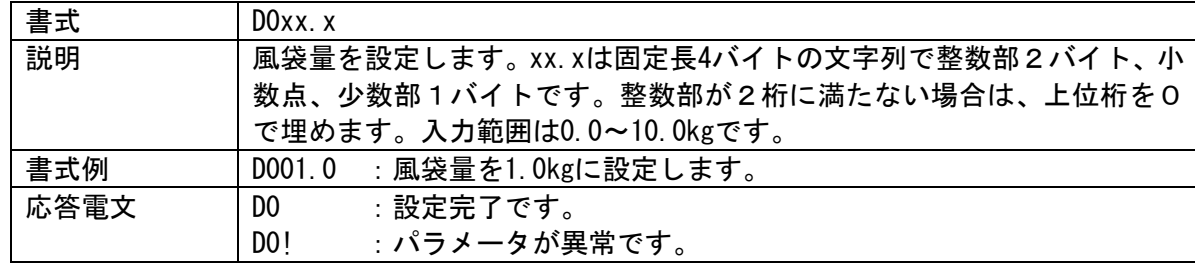

## ⑩ 性別設定コマンド

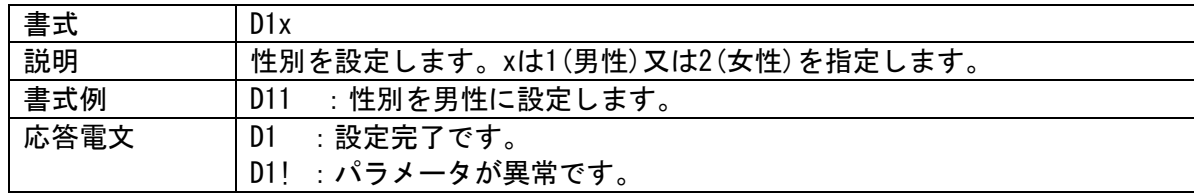

⑪ 体型設定コマンド

| 書式   | D2x                                    |
|------|----------------------------------------|
| 説明   | 体型を設定します。xは0(スタンダード)又は2(アスリート)、又は5(自動選 |
|      | 択)を指定します。                              |
| 書式例  | :体型をスタンダードに設定します。<br>D20               |
| 応答電文 | D2 :設定完了です。                            |
|      | D2! : パラメータが異常です。                      |

#### ⑫ 身長設定コマンド

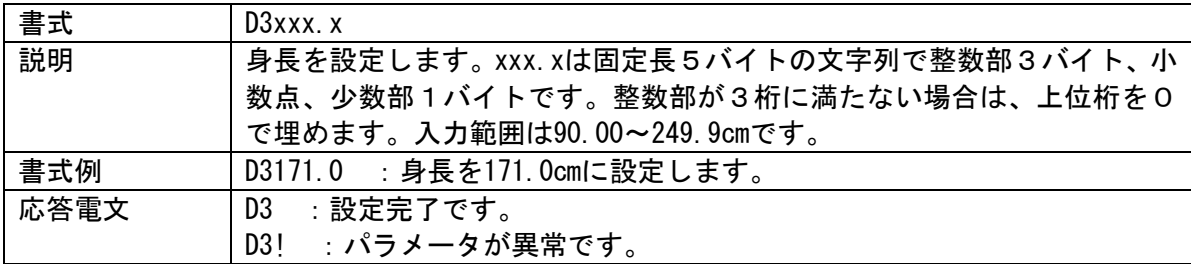

# ⑬ 年令設定コマンド

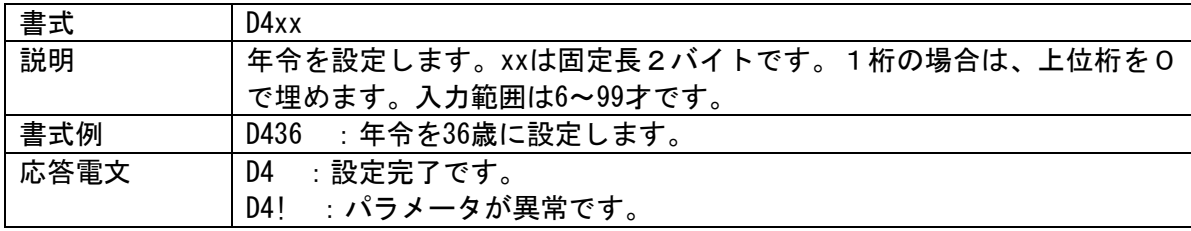

#### ⑭ ID設定コマンド

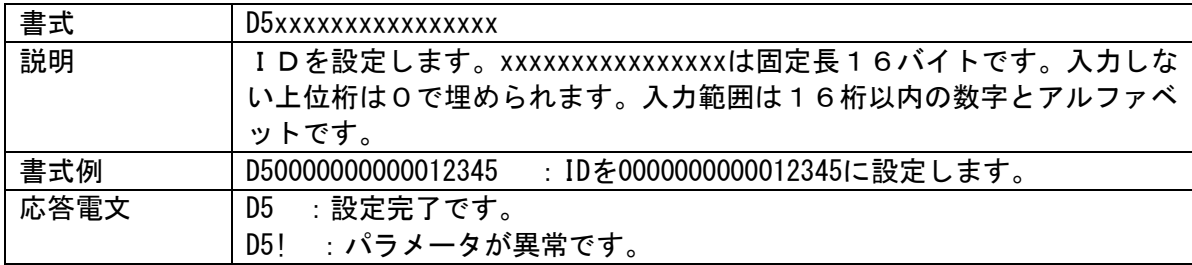

⑮ 目標体脂肪率設定コマンド

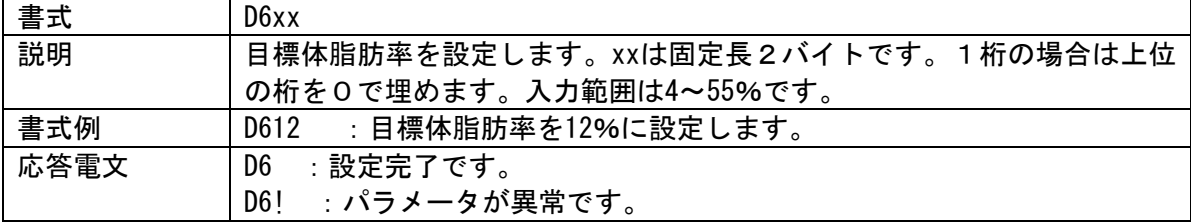

#### ⑯ 体重測定コマンド

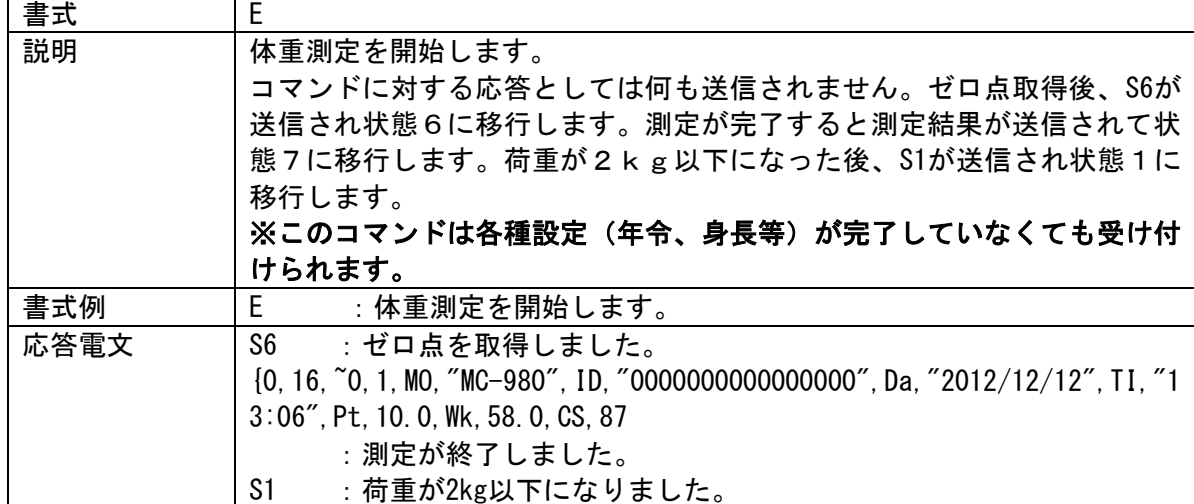

## ⑰ 体組成測定コマンド

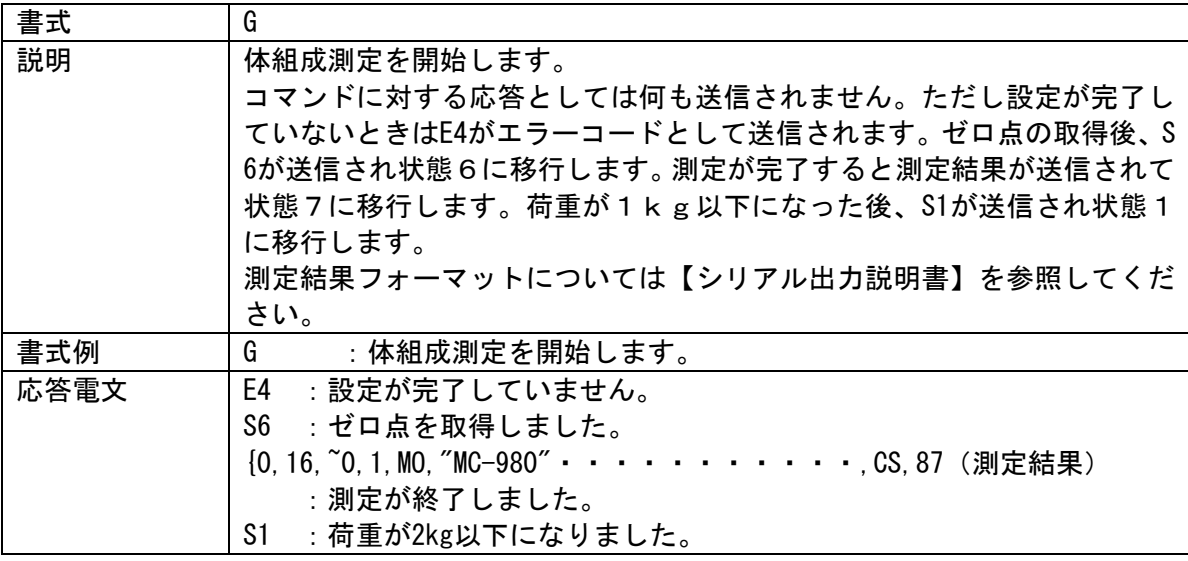

## ⑱ 測定回数問い合わせコマンド

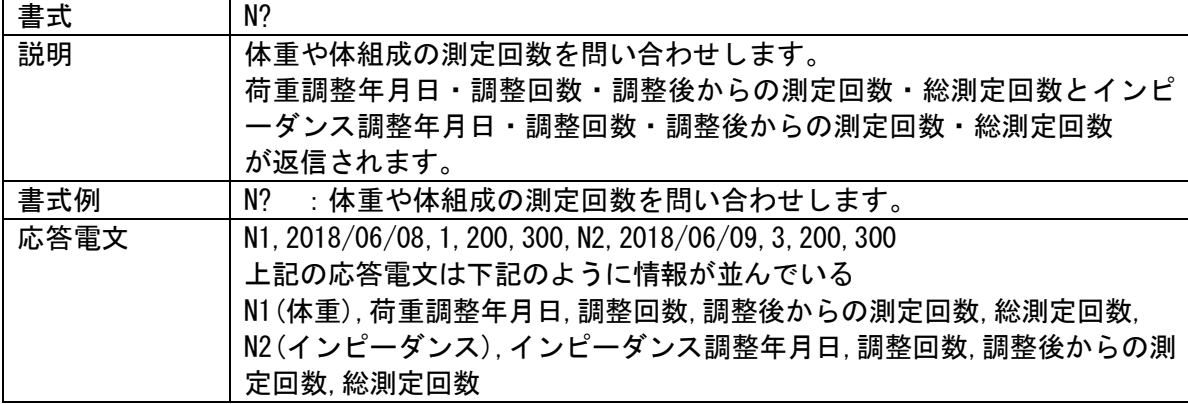

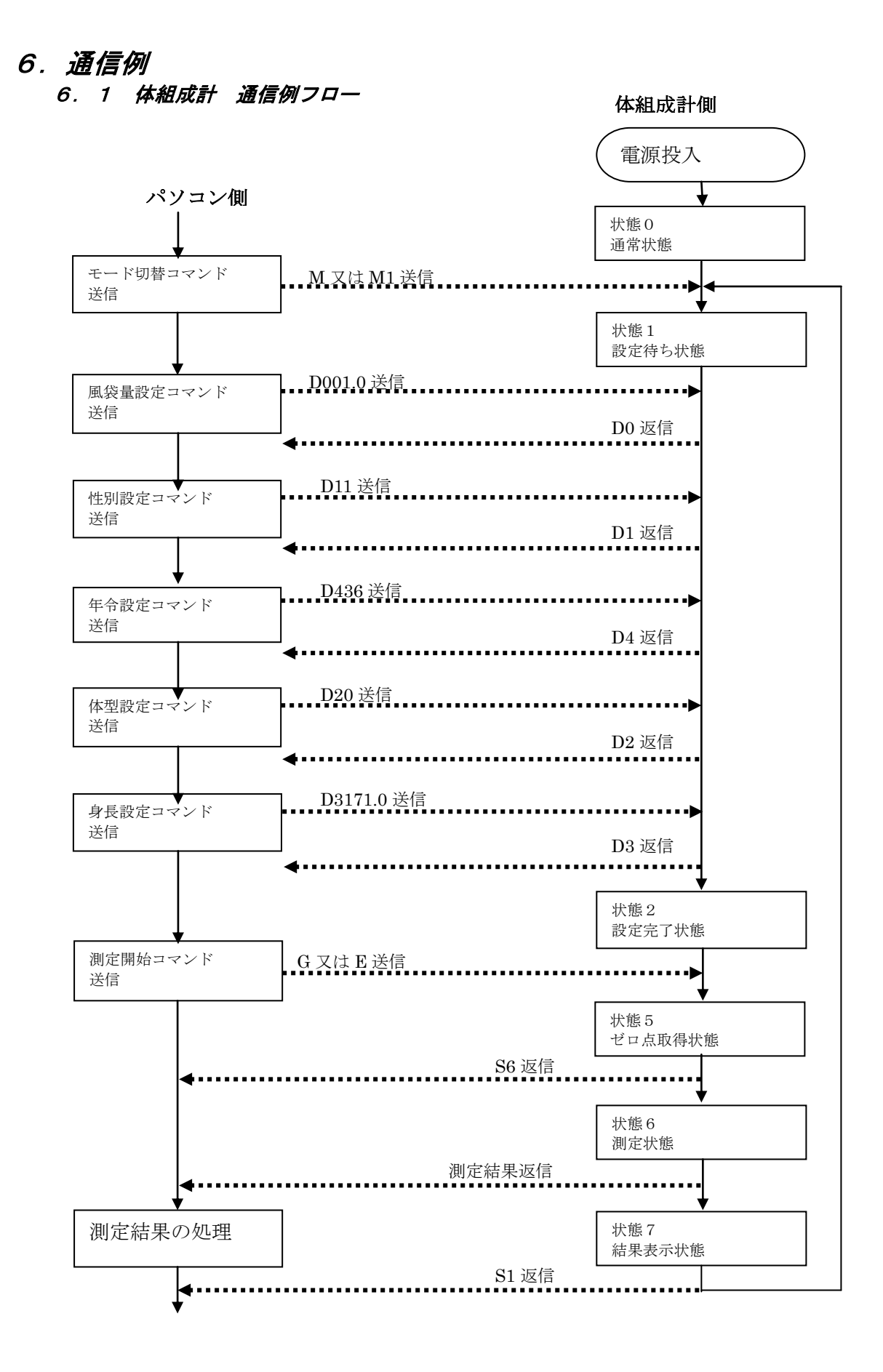

#### 6.2 通例手順例

体組成計の通常モードについて、実際の送信手順を示します。 体組成計本体の電源を投入します。 下記手順に従って、パソコンから体組成計へASCIIコードを送信します。

### (1)着衣量入力

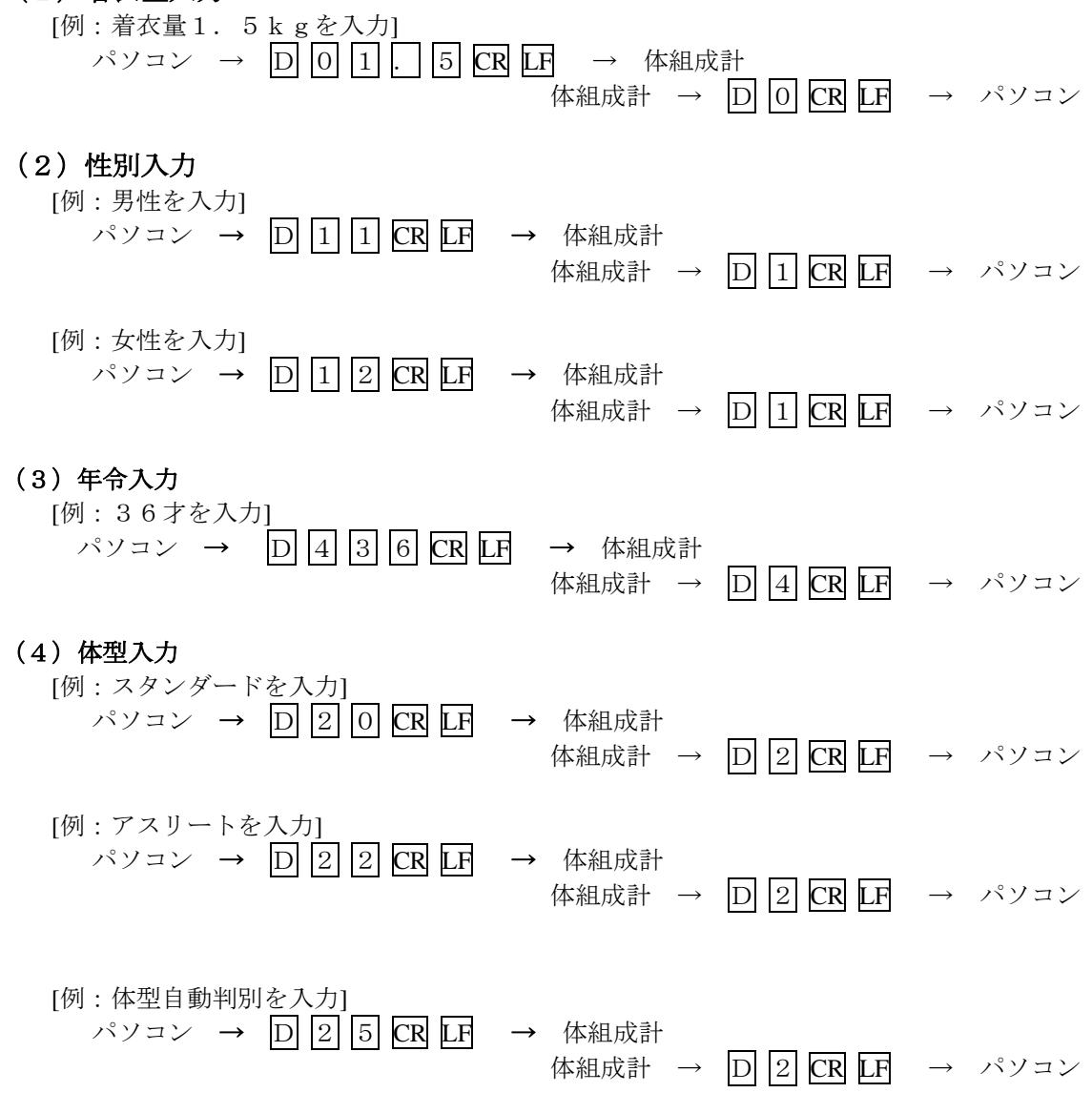

#### (5)身長入力

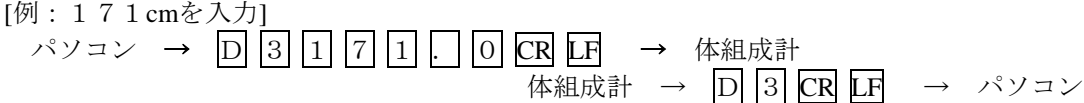

(6)体組成測定開始

[体組成測定]

\n
$$
\begin{array}{r}\n \begin{array}{r}\n \sqrt[3]{3}\n \end{array}\n \rightarrow\n \begin{array}{r}\n \begin{array}{r}\n \begin{array}{r}\n \begin{array}{r}\n \begin{array}{r}\n \begin{array}{r}\n \begin{array}{r}\n \begin{array}{r}\n \begin{array}{r}\n \begin{array}{r}\n \ \end{array}\n \end{array}\n \end{array}\n \end{array}
$$
\n

\n\n $\begin{array}{r}\n \begin{array}{r}\n \begin{array}{r}\n \begin{array}{r}\n \begin{array}{r}\n \end{array}\n \end{array}\n \end{array}$ \n

\n\n $\begin{array}{r}\n \begin{array}{r}\n \begin{array}{r}\n \begin{array}{r}\n \end{array}\n \end{array}$ \n

\n\n $\begin{array}{r}\n \begin{array}{r}\n \begin{array}{r}\n \begin{array}{r}\n \end{array}\n \end{array}$ \n

\n\n $\begin{array}{r}\n \begin{array}{r}\n \begin{array}{r}\n \end{array}\n \end{array}$ \n

\n\n $\begin{array}{r}\n \begin{array}{r}\n \begin{array}{r}\n \end{array}\n \end{array}$ \n

\n\n $\begin{array}{r}\n \begin{array}{r}\n \begin{array}{r}\n \end{array}\n \end{array}$ \n

\n\n $\begin{array}{r}\n \begin{array}{r}\n \begin{array}{r}\n \end{array}\n \end{array}$ \n

\n\n $\begin{array}{r}\n \begin{array}{r}\n \begin{array}{r}\n \end{array}\n \end{array}$ \n

\n\n $\begin{array}{r}\n \begin{array}{r}\n \begin{array}{r}\n \end{array}\n \end{array}$ \n

\n\n $\begin{array}{r}\n \begin{array}{r}\n \begin{array}{r}\n \end{array}\n \end{array}$ \n

\n\n $\begin{array}{r}\n \begin{array}{r}\n \end{array}\n \end{array}$ \n

\n\n $\begin{array}{r}\n \begin{array}{r}\n \end{array}$ \n

\n\n $\begin{array}{r}\n \begin{array}{r}\n \end{array}$ \n

\n

・体組成計の画面が体重測定に切替わり、体重、体脂肪率の測定を行ないます。 測定終了後は体組成計からパソコンへ、測定結果が出力されます。(シリアル出力説明書参照)

[体重測定]

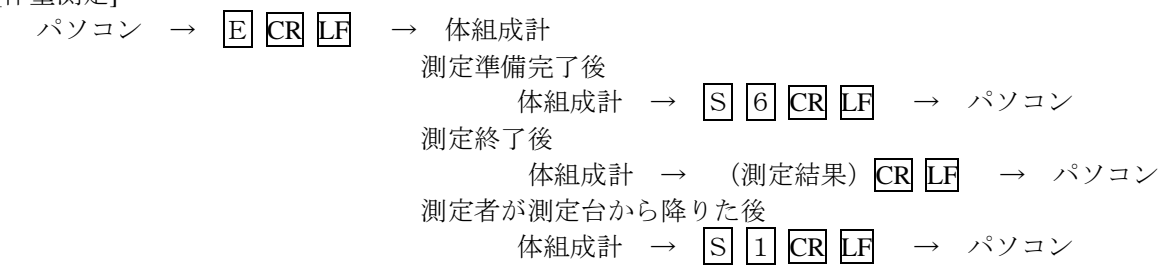

・体組成計の画面が体重測定に切替わり、体重の測定を行ないます。

#### (7)次の測定

- ・ 測定終了後は、体組成計の画面が設定確認画面に切替わります。着衣量以外のデータはクリア されます。
- ・ 着衣量を変更する場合は手順(1)から、変更しない場合は手順(2)から繰り返してください。

#### (8)測定キャンセル

・ 体重、体組成測定中に測定をキャンセルしたいときは、qコマンドを送ります。

パソコン → |q| CR LF → 体組成計

・ 測定前の状態に戻ります。入力されたデータは消えません。

#### (9)エラー

[データエラー]

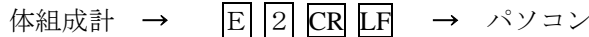

- ・ インピーダンスの測定エラーか、体脂肪率が測定範囲外のエラーです。
- ・ 設定内容に間違いがないかを確認し、通信手順(6)からやり直してください。

[設定データ不足]

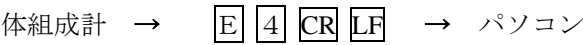

・ 体型、性別、年令のデータが設定されていないまま体組成測定を開始した時のエラーです。 通信手順(2)からやり直してください。

## 7.注意点

7.1 コマンド送信時

※各種設定コマンド(Dコマンド)はどの順番で送信しても受け付けられます。 ※年令が18才未満の場合、体型の設定がアスリートや自動判別であっても、強制的にスタン ダードに変更されます。

## 8.旧製品互換モード

出力形式を旧製品「MC-980A」「MC-980A plus」に合わせることが出来ます。詳細は【シリアル出力 説明書】を御覧ください。

## 9.改訂履歴

Version 1.0 新規作成